$\vert$ DV382H.392H-E.BSWELLK\_2728\_FIN 6/13/08 9:54 AM Page 1  $\leftarrow$ ਹਾਂ

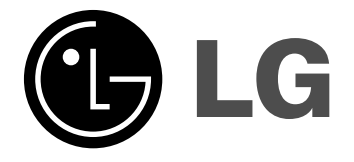

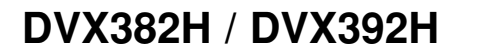

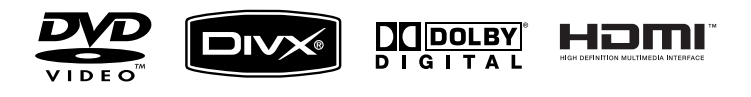

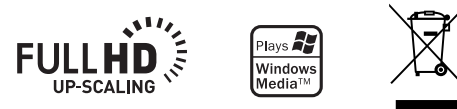

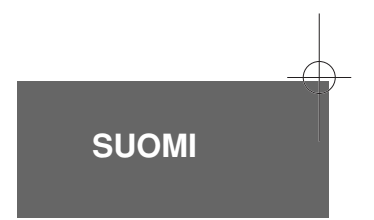

P/No. : MFL56732728

### **Turvatoimet**

**K** 

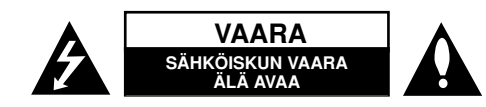

**VAROITUS:** SÄHKÖISKUN VAARAN TAKIA LAITTEEN KUORTA (TAI TAKAKANTTA) EI SAA AUKAISTA. SISÄLLÄ EI OLE KÄYTTÄJÄN HUOLLETTAVIA OSIA. HUOLLON SAA SUORITTAA VAIN VALTUUTETTU HUOLTOHENKILÖKUNTA.

Kuvasymboli, jossa on nuolenpääsalama tasakylkisen kolmion sisällä, on tarkoitettu varoittamaan käyttäjää tuotteen kuoren sisällä olevasta eristämättömästä vaarallisesta jännitteestä, joka saattaa olla riittävän voimakas aiheuttamaan ihmiselle sähköiskun.

Kuvasymboli, jossa on huutomerkki tasakylkisen kolmion sisällä, on tarkoitettu huomauttamaan käyttäjää tärkeistä käyttö- ja hoito-(huolto-)ohjeista tuotteen mukana toimitetussa kirjallisuudessa.

**VAROITUS:** PALON TAI SÄHKÖISKUN VAARAN VÄLTTÄMISEKSI, ÄLÄ ASETA TÄTÄ TUOTETTA ALTTIIKSI SATEELLE TAI KOSTEUDELLE.

**VAROITUS:** Älä asenna tätä laitetta umpinaiseen tilaan, esimerkiksi kirjakaappiin tai vastaavaan.

**VAROITUS:** Älä tuki laitteen tuuletusaukkoja. Asenna valmistajan ohjeiden mukaan. Laitteen kotelossa olevat raot ja aukot on tarkoitettu laitteen tuuletusta varten ja varmistamaan laitteen luotettava toiminta sekä suojaamaan laitetta ylikuumenemiselta. Aukkojen ilmavirtausta ei saa estää asettamalla laitetta sängylle, sohvalle, matolle tai muulle vastaavalle pinnalle. Tätä tuotetta ei saa asentaa upotukseen kuten kirjahyllyyn tai telineeseen, ellei riittävää tuuletusta järjestetä ja asennusta tehdä valmistajan ohjeiden mukaisesti.

**VAROITUS:** Tämä tuote käyttää laserjärjestelmää. Tuotteen oikean käytön varmistamiseksi tulee tämä käyttöopas lukea huolellisesti ja säilyttää myöhempää tarvetta varten. Mikäli tuotteeseen tarvitaan huoltoa, tulee ottaa yhteys valtuutettuun huoltokeskukseen. Muiden kuin tässä määriteltyjen säätimien

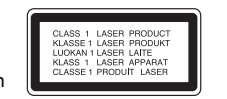

tai menettelyjen käyttö tai säätöjen teko saattaa johtaa vaaralliseen altistumiseen säteilylle. Jotta et joutuisi suoraan alttiiksi lasersäteelle, älä yritä avata laitteen kuorta. Näkyvää lasersäteilyä esiintyy, kun kuori on avattuna. ÄLÄ KATSO SÄTEESEEN.

**VAROITUS:** Tätä laitetta ei saa asettaa alttiiksi vedelle (vuotavalle tai roiskevedelle) eikä sen päälle saa sijoittaa nesteillä täytettyjä esineitä, esimerkiksi maljakoita.

#### **VAROITUS koskien virtajohtoa Useimmat laitteet suositellaan liitettäväksi omaan virtapiiriin;**

Se tarkoittaa yhden pistorasian virtapiiriä, johon on liitetty vain kyseinen laite eikä muita pistorasioita tai haaroja. Varmistu asiasta tarkistamalla tämän käyttöoppaan teknisten erittelyjen sivulta. Älä ylikuormita pistorasioita. Ylikuormitetut pistorasiat, irtonaiset tai vahingoittuneet pistorasiat, jatkojohdot, hankautuneet virtajohdot tai vahingoittuneet tai halkeilleet johdineristeet ovat vaarallisia. Tällainen vika saattaa aiheuttaa sähköiskun tai palon.

Tarkasta säännöllisesti laitteen virtajohto, ja mikäli se näyttää vahingoittuneelta tai heikkokuntoiselta, irrota pistoke pistorasiasta, lopeta laitteen käyttö ja anna valtuutetun huollon vaihtaa johdon tilalle tarkalleen oikea varaosa. Suojele virtajohtoa fyysisesti tai mekaanisesti vahingoittavilta käyttötilanteilta, esimerkiksi kiertymiseltä, sykkyrään menolta, kiristymiseltä, puristumiselta oven väliin tai tallaamiselta. Kiinnitä erityistä huomiota pistokkeisiin, pistorasioihin ja kohtiin, joissa johto tulee ulos laitteesta.

Irrottaaksesi laitteen sähköverkosta, irrota sen virtajohto pistorasiasta. Varmista asentaessasi tuotetta paikalleen, että sen pistotulppaan pääse helposti käsiksi.

#### **Loppuun käytetyn laitteen hävittäminen**

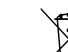

1. Tämä laitteessa oleva merkki, jossa on jätesäiliön päälle vedetty rasti,<br>| arkoittaa että tuotetta koskas Eurossa on väälliön päälle vedetty rasti, tarkoittaa, että tuotetta koskee Euroopan Unionin direktiivi 2002/96/EC.

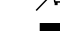

2. Kaikki sähkö- ja elektroniikkatuotteet on hävitettävä erillään yhdyskuntajätteestä

- valtion tai paikallisten viranomaisten valtuuttamien keräysasemien kautta. 3. Loppuun käytetyn laitteen oikea hävittäminen ehkäisee ympäristö- ja terveyshaittoja.
- 4. Saat lisätietoja loppuun käytetyn laitteen hävittämisestä ottamalla yhteyttä asuinkuntasi jätehuoltoviranomaiseen, jätehuoltoyritykseen tai laitteen myyneeseen liikkeeseen.

#### **Tämä tuote on valmistettu EMC-direktiivin 2004/108/EC ja Pienjännitedirektiivin 2006/95/EC mukaiseksi.**

Europese vertegenwoordiger: LG Electronics Service Europe B.V. Veluwezoom 15, 1327 AE Almere, The Netherlands (Tel : +31–036–547–8940)

**Valmistettu Dolby Laboratories -yhtiön lisenssillä. "Dolby" ja kaksois-Dsymboli ovat Dolby Laboratories -yhtiön tavaramerkkejä.** 

**HDMI, HDMI-logo ja High-Definition Multimedia Interface ovat HDMI licensing LLC -yhtiön tavaramerkkejä tai rekisteröityjä tavaramerkkejä.** 

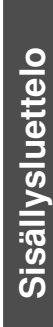

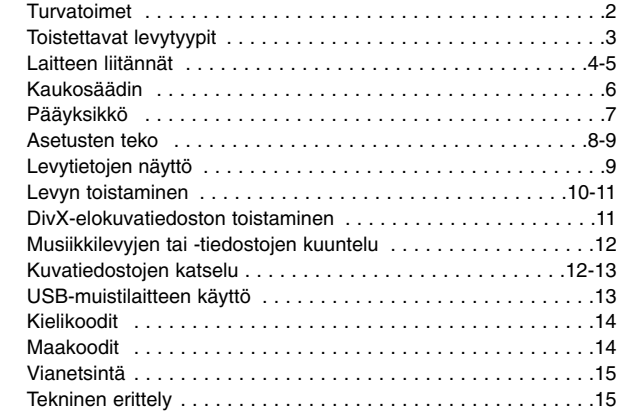

# **Toistettavat levytyypit**

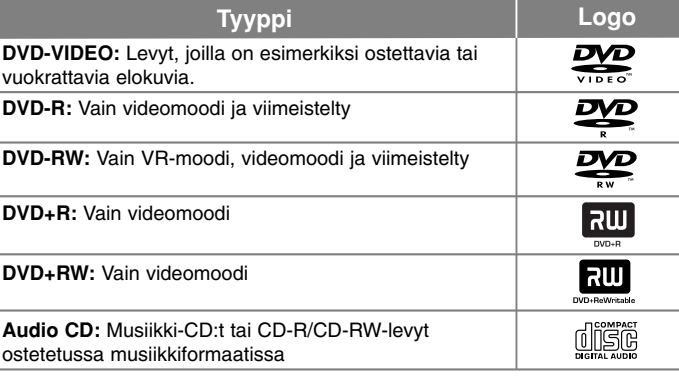

Tämä laite toistaa DVD±R/RW- ja CD-R/RW-tallenteita, jotka sisältävät audionimikkeitä, DivX-, MP3-, WMA- ja/tai JPEG-tiedostoja. Joitakin DVD±RW/DVD±R tai CD-RW/CD-R -levyjä ei voida toistaa tällä laitteella johtuen levyn tallennuslaadusta tai levyn kunnosta tai tallennuslaitteen ja kirioitusohielman ominaisuuksista.

#### **Ruudulle ilmestyvästä**  $\otimes$  **symbolista**

 $\overline{\bullet}$   $\overline{\circ}$  " saattaa ilmestyä TV-ruudulle käytön aikana ja osoittaa sen. että käyttöohjeessa mainittu toiminto ei ole käytettävissä kyseisellä levyllä.

#### **Aluekoodit**

Laitteen aluekoodi on merkitty laitteen takapaneeliin. Tällä laitteella voi toistaa vain DVD-levyjä, joihin on merkitty sama aluekoodi kuin laitteen takapaneelissa mainittu tai koodi "ALL" (Kaikki).

- Useimmissa DVD-levyjen kansissa on näkyvällä paikalla symboli, jossa on maapallon kuva ja yksi tai useampi numero. Tämän numeron täytyy vastata laitteen aluekoodia, tai levyä ei voi toistaa.
- Mikäli yrität toistaa DVD-levyä, jonka koodi ei vastaa soittimesi koodia, TVruutuun tulee viesti "Check regional code – Tarkista aluekoodi".

#### **Tekijänoikeudet**

Tekijänoikeudella suojatun aineiston lähettäminen radioteitse, esittäminen yleisölle, lähettäminen kaapeliteitse, toistaminen tallenteelta yleisölle tai vuokraaminen ilman lupaa on kielletty laissa. Tämä tuote käyttää kopiosuojaustekniikkaa, jonka on kehittänyt Macrovision. Joillekin levyille on tallennettu kopiosuojaussignaaleita. Kopioitaessa ja sen jälkeen toistettaessa tällaisilla levyillä olevia kuvia esiintyy kuvakohinaa. Tämä laite sisältää suojausteknologioita, jotka on suojattu tietyillä Yhdysvaltain patenteilla ja muilla immateriaalioikeuksilla, jotka ovat Macrovision Corporationin ja muiden oikeudenomistajien omaisuutta. Tämän tekijänoikeuksien suojausteknologian käyttäminen vaatii valtuutuksen Macrovision Corporationilta ja se on tarkoitettu tuotteiden kotikatseluun ja muuhun rajoitettuun katseluun, ellei Macrovision Corporation anna muuta valtuutusta. Teknologian toimintaperiaatteen selvittäminen ja purkaminen on kiellettyä.

KULUTTAJIEN TULEE HUOMIOIDA, ETTÄ KAIKKI TERÄVÄPIIRTOTELEVISIOT EIVÄT OLE TÄYSIN YHTEENSOPIVIA TÄMÄN TUOTTEEN KANSSA, JA NIIDEN KUVASSA SAATTAA SIKSI ESIINTYÄ HÄIRIÖITÄ. SIINÄ TAPAUKSESSA, ETTÄ 525- TAI 625- JATKUVAPYYHKÄISYKUVASSA ESIINTYY ONGELMIA, SUOSITELLAAN LIITÄNNÄN MUUTTAMISTA 'NORMAALITARKKUUKSISEEN' LÄHTÖÖN. KYSYMYKSISSÄ, JOTKA KOSKEVAT MEIDÄN VALMISTAMIEMME TELEVISIOIDEN YHTEENSOPIVUUTTA TÄMÄN 525p JA 625p -LAITTEEN KANSSA, PYYDÄMME OTTAMAAN YHTEYTTÄ ASIAKASPALVELUUMME.

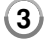

# **Laitteen liitännät**

#### **Audio- ja videoliitännät**

**4**

Laitteen audio- ja videoliittimet on värikoodattu (keltainen tarkoittaa videota, punainen oikeaa audiokanavaa ja valkoinen vasenta audiokanavaa). Mikäli TVvastaanottimessasi on vain yksi audiotuloliitin (mono), yhdistä siihen laitteen vasen (valkoinen) audioliitin.

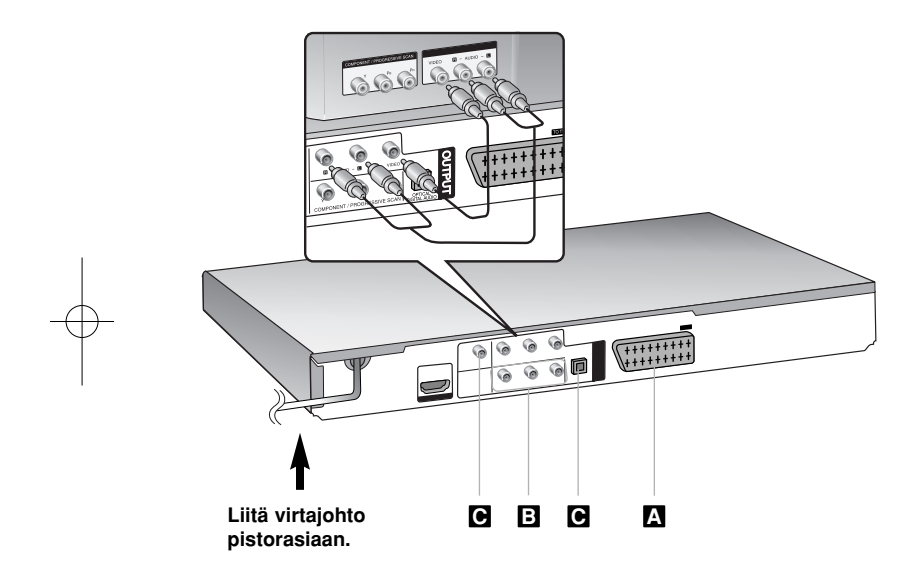

# **Laitteen liitännät – lisäksi tehtävää**

#### **SCART-liitäntä A**

Yhdistä laitteen TO TV -liitin TV-vastaanottimeen SCART-kaapelilla. SCART-liitäntää käytettäessä resoluutioksi pitää asettaa 576i(480i) painamalla RESOLUTION-painiketta.

**Huomautus:** Tämän liitännän käyttämiseksi on asetusvalikossa valittava valinnan [TV Output Select] arvoksi [RGB]. (Katso sivu 8)

#### **Komponenttivideoliitännät B**

Kytke laitteen COMPONENT/PROGRESSIVE SCAN OUTPUT -lähtöliittimet TV-vastaanottimen vastaaviin tuloliittimiin YPbPr-kaapelilla.

• Sen lisäksi sinun tulee kytkeä vasen ja oikea audiokaapeli TVvastaanottimeen tai digitaalinen audiokaapeli stereolaitteistoon.

**Huomautus:** Tämän liitännän käyttämiseksi on asetusvalikossa valittava valinnan [TV Output Select] arvoksi [YPbPr]. (Katso sivu 8)

#### **Resoluution asettaminen**

- Voit muuttaa komponenttivideolähdön resoluutiota. Paina RESOLUTIONpainiketta toistuvasti valitaksesi halutun resoluution: 576i(480i), 576p(480p), 720p, 1080i tai 1080p.
- Komponenttivideolähdön resoluutioilla 720p ja 1080i voidaan toistaa vain kopiosuojaamattomia levyjä. Jos levy on kopiosuojattu, se näytetään resoluutiolla 576p(480p).
- TV-mallista riippuen jotkin resoluutioasetukset voivat aiheuttaa kuvan katoamisen tai epänormaalin kuvan. Paina tällöin RESOLUTION-painiketta, kunnes kuva jälleen näkyy.

#### **Digitaalinen audioliitäntä C**

Kytke yksi laitteen DIGITAL AUDIO OUTPUT -lähtöliittimistä (OPTICAL tai COAXIAL) vastaavaan liittimeen vahvistimessa.

- Jos digitaalisen lähdön audioformaatti ei ole yhteensopiva vahvistimen ominaisuuksien kanssa, vahvistin tuottaa kovaa, vääristynyttä ääntä tai ei tuota ääntä ollenkaan.
- Nähdäksesi toistettavan levyn audioformaatin kuvaruutunäytössä, paina AUDIO-painiketta.
- Tämä laite ei suorita DTS-ääniraidan sisäistä (2-kanavaista) dekoodausta. Nauttiaksesi monikanavaisesta DTS surround-äänestä, sinun tulee liittää tämä laite DTS-yhteensopivaan vahvistimeen laitteen yhdestä digitaalisesta audiolähdöstä.

# **Laitteen liitännät**

#### **HDMI-liitäntä**

Yhdistä laitteen HDMI OUTPUT -lähtöliitin HDMI-yhteensopivan TV:n HDMItuloliittimeen HDMI-kaapelilla.

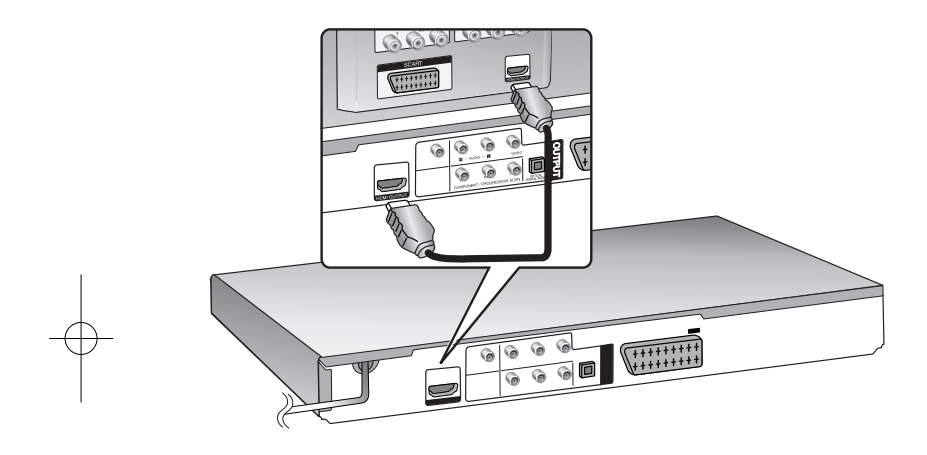

## **Laitteen liitännät – lisäksi tehtävää**

#### **Resoluution asettaminen**

Voit muuttaa HDMI-lähdön resoluutiota. Paina RESOLUTION-painiketta toistuvasti valitaksesi halutun resoluution: 576i(480i), 576p(480p), 720p, 1080i tai 1080p.

#### **Huomautus koskien 1080p resoluutiota**

Laite pystyy syöttämään 1080p täys-HD-kuvaa useimpiin nykyisin markkinoilla oleviin 1080p-yhteensopiviin TV-vastaanottimiin. Tietyillä valmistajilla on kuitenkin joitakin 1080p televisioita, jotka pystyvät vastaanottamaan vain tietyntyyppistä 1080p kuvaa. Erityisesti 1080p-yhteensopivat televisiot, jotka eivät kykene vastaanottamaan 60 Hz kuvaa, eivät kykene toistamaan tästä laitteesta lähtevää kuvaa.

#### **Tietoa HDMI stä**

HDMI (High Definition Multimedia Interface) tukee sekä video- että audiosignaalia samassa digitaalisessa liitännässä, jota voidaan käyttää DVDsoittimissa, digisovittimissa ja muissa AV-laitteissa. HDMI kehitettiin teknologiaalustaksi HDCP:lle (High-bandwidth Digital Content Protection). HDCP:tä käytetään digitaalisen sisällön suojaamiseen lähetyksessä ja vastaanotossa.

HDMI pystyy tukemaan tavallista, parannettua ja teräväpiirtovideota sekä audiota vakiosta aina monikanavaiseen surround-ääneen saakka. HDMI:n ominaisuuksia ovat pakkaamaton digitaalinen video, kaistanleveys 5 gigatavuun sekunnissa, yksi liitin (usean kaapelin ja liittimen sijasta) sekä tiedonsiirtoyhteys AV-lähteen ja AV-laitteiden, esimerkiksi digitaalisen television, välillä.

#### **Huomautuksia koskien HDMI-liitäntää**

- Jos TV ei pysty käsittelemään 96 kHz näytteitystaajuutta, aseta näytteitystaajuus [Sampling Freq.] arvoon [48 kHz] asetusvalikosta (Katso sivu 8).
- Jos TV:ssä ei ole Dolby Digital ja MPEG -dekooderia, aseta [Dolby Digital] ja [MPEG] -valintojen arvoksi [PCM] asetusvalikosta (Katso sivu 8).
- TV-mallista riippuen jotkin resoluutioasetukset voivat aiheuttaa kuvan katoamisen tai epänormaalin kuvan. Paina tällöin RESOLUTION-painiketta, kunnes kuva jälleen näkyy.
- • Resoluution vaihtaminen laitteen ollessa kytkettynä HDMI-kaapelilla saattaa johtaa toimintahäiriöihin. Ratkaistaksesi ongelman, sammuta laite ja käynnistä se uudelleen.
- Liittäessäsi HDMI- tai DVI-yhteensopivan laitteen, huolehdi seuraavista: - Kokeile sammuttaa HDMI/DVI-laite ja tämä laite. Kytke seuraavaksi HDMI/DVI-laitteen virta päälle, anna sen olla päällä noin 30 sekunnin ajan ja kytke sitten tämän laitteen virta päälle.
- Liitetyn laitteen videotulo on asetettu oikein tälle laitteelle.
- Liitetty laite on yhteensopiva 720(1440)x576i(480i), 720x576p(480p), 1280x720p, 1920x1080i tai 1920x1080p videotulon kanssa.
- Resoluutiot 1080p, 720p ja 480p ovat jatkuvaa pyyhkäisyä käyttäviä resoluutioita
- Kaikki HDCP-yhteensopivat laitteet eivät toimi yhdessä tämän laitteen kanssa.

**5**

- Kuva ei näy oikein ei-HDCP-laitteen kanssa.

# **Kaukosäädin**

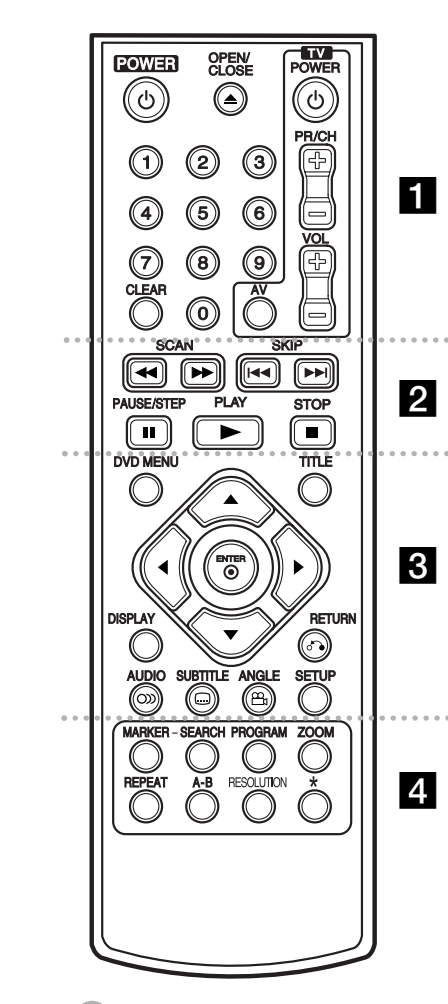

. . . . . . . **. .** . . . . . . **POWER (**1**) :** Kytkee laitteen päälle/pois. **OPEN/CLOSE (≜) :** Avaa tai sulkee levykelkan. **Numeropainikkeet:** Valikon numeroitujen vaihtoehtojen valinta. **CLEAR :** Poistaa raitanumeron tai ohjelmalistan tai merkin merkkihakuvalikosta. **TV :** TV:n käyttöpainikkeet. . . . . . . . **2** . . . . . . .

**SCAN (**m **/** M**) :** Haku eteenpäin tai taksepäin. **SKIP (**.**/** >**) :** Siirry seuraavaan tai edelliseen kappaleeseen/raitaan. **PAUSE/STEP (**X**) :** Tauottaa toiston tilapäisesti / paina

toistuvasti toistaaksesi kuva kuvalta. **PLAY (**N**) :** Käynnistää toiston **STOP (**x**) :** Lopettaa toiston.

#### . . . . . . . 8 . . . . . . .

**DVD MENU :** Siirtyy DVD-valikkoon. **TITLE :** Näyttää levyn nimikevalikon, mikäli levyssä on se.

 $\blacktriangle\blacktriangledown$   $\blacktriangle\blacktriangleright$  : Navigointi valikoissa.

**ENTER ( )** : Vahvistaa valikosta tehdyn valinnan.

**DISPLAY :** Siirtyy kuvaruutunäyttöön

**RETURN (**O**) :** Siirtyminen taaksepäin valikossa tai poistuminen valikosta. USB-moodin vaihto.

**AUDIO ( )** : Valitsee toistettavan audiokielen tai -kanavan.

**SUBTITLE ( )** : Valitsee tekstityksen kielen.

**ANGLE ( ) :** Valitsee DVD:n kuvakulman, mikäli vaihtoehtoja on tarjolla.

**SETUP** : Siirtyminen asetusvalikkoon tai poistuminen siitä.

. . . . . . . 4 . . . . . . .

**MARKER :** Asettaa merkin haluttuun kohtaan toiston aikana.

**SEARCH :** Näyttää MARKER SEARCH (merkkihaku) valikon.

**PROGRAM :** Siirtyminen ohjelman muokkaustilaan. **ZOOM :** Suurentaa videokuvaa.

**REPEAT :** Toistaa uudelleen kappaleen, raidan, nimikkeen tai kaikki. **A-B** : Toistaa jakson uudelleen. **RESOLUTION :** HDMI-liittimen lähtöresoluution asettaminen.

\* : Painike ei ole käytettävissä.

#### **Muiden TV-vastaanottimien käyttö kaukosäätimellä**

Voit ohjata LG TV:n äänenvoimakkuutta, ohjelmalähdettä ja virtakytkintä mukana toimitetulla kaukosäätimellä. Pidä TV POWER -painiketta alas painettuna ja paina numeropainikkeita valitaksesi TV:n valmistajakoodin (katso alla oleva taulukko). Vapauta TV:n POWERpainike.

#### **Ohjattavien TV-vastaanotinten koodit**

Jos listassa mainitaan enemmän kuin yksi koodi, kokeile syöttämällä niitä yksi kerrallaan, kunnes löydät sen, joka toimii TV-vastaanottimesi kanssa. Riippuen TVvastaanottimesta jokin tai mikään painike ei ehkä toimi TV:ssä, vaikka oikea valmistajakoodi on syötetty.

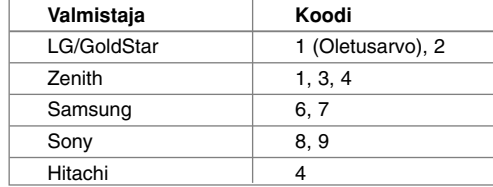

#### **Aseta paristo kaukosäätimeen.**

Poista paristokansi kaukosäätimen takaosasta ja aseta sisään paristo (AAA-koko) + ja - oikein päin.

DV382H.392H-E.BSWELLK\_2728\_FIN 6/13/08 9:54 AM Page 7

# **Pääyksikkö**

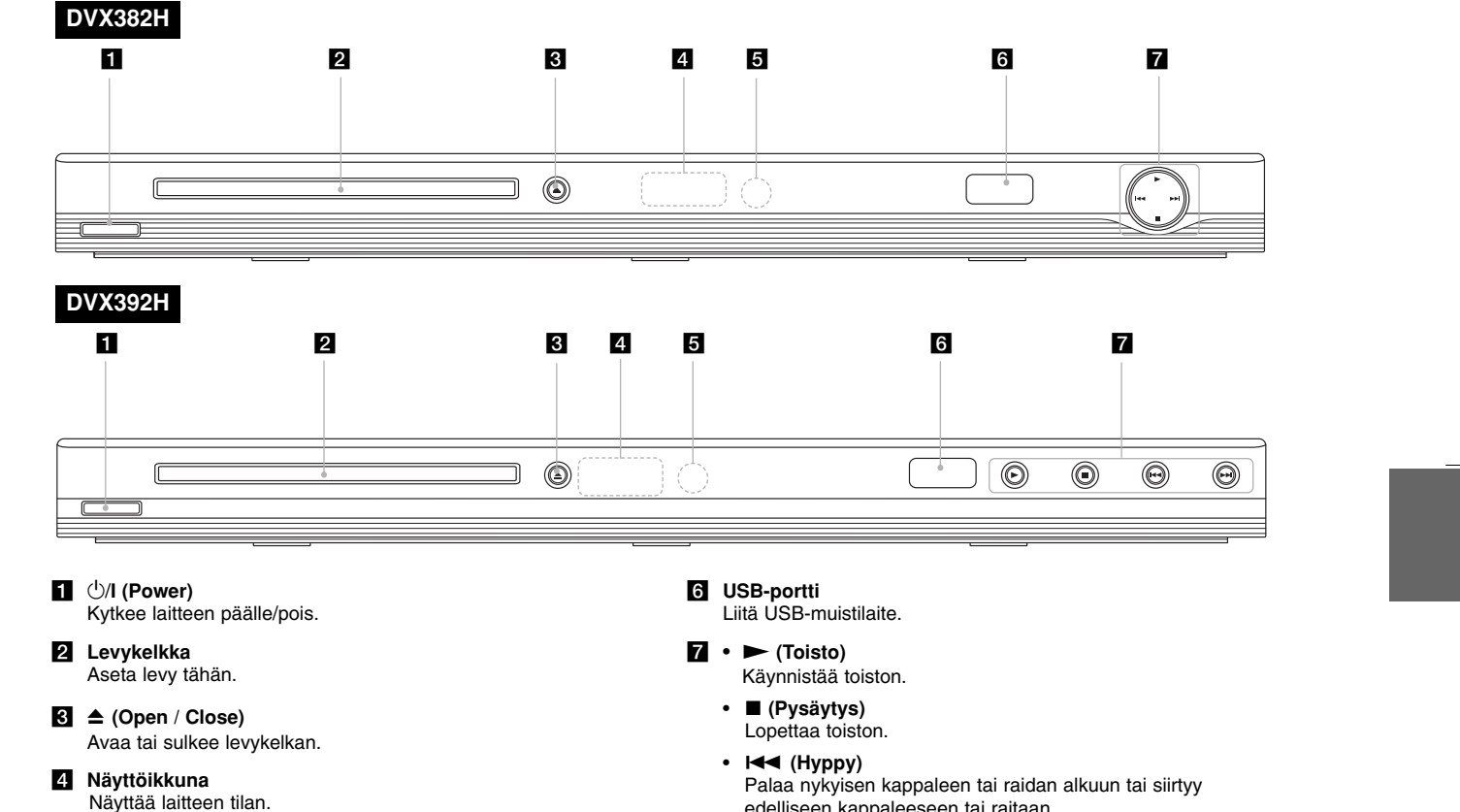

**6** Kaukoanturi Kohdista kaukosäädin tähän. edelliseen kappaleeseen tai raitaan.

**7**

• > **(Hyppy)**  Siirry seuraavaan kappaleeseen tai raitaan.

### **Muuta asetuksia**

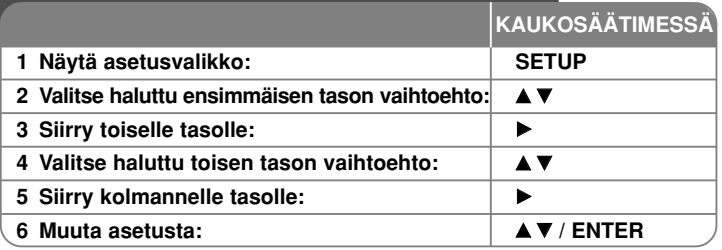

### **Muuta asetuksia – mitä voit tehdä lisää**

#### **Käynnistäessäsi laitteen ensimmäistä kertaa**

Laitteen kieliasetusvalikko tulee esiin, kun käynnistät laitteen ensimmäisen kerran. Sinun tulee valita kieli, jolla käytät laitetta. Käytä ▲▼ ◀ ▶ valitaksesi kielen ja paina sitten **ENTER**, jolloin valinnan vahvistusvalikko tulee näkyviin. Käytä < > valitaksesi [Enter] ja paina sitten **ENTER**.

#### **Kieliasetusten teko**

**Menu Language** – Valitse asetusvalikon ja kuvaruutunäytön kieli.

**Disc Audio/Subtitle/Menu** – Valitse levyn audio-/tekstitys-/valikkokieli.

[Original]: Tarkoittaa alkuperäistä kieltä, jolla levy tallennettiin. [Other]: Valitaksesi eri kielen paina numeropainikkeita ja sen jälkeen **ENTER** syöttääksesi vastaavan 4-numeroisen koodin kielikoodilistasta. (katso sivu 14). Jos teet virheen koodia syöttäessäsi, paina **CLEAR** poistaaksesi syötetyn numeron ja syötä sitten oikea numero. [Off] (Levyn tekstitykselle): Tekstityksen näyttö pois käytöstä.

#### **Näyttöasetusten teko**

**8**

**TV Aspect** – Valitse käytettävä TV:n kuvasuhde TV-ruudun muodon mukaan.

[4:3]: Valitse tämä kun tavallinen 4:3 TV on liitettynä.

[16:9]: Valitse tämä kun 16:9 laaja TV on liitettynä.

**Display Mode (Näyttömoodi)** – Jos valitsit kuvasuhteen 4:3, sinun täytyy määritellä, miten haluat toistaa laajakuvaohjelmia ja -elokuvia TV-ruudulla.

[Letterbox]: Tämä näyttää laajakuvan siten, että kuvaruudun ylä- ja alaosassa näkyy mustat raidat.

[Panscan]: Tämä täyttää koko 4:3-ruudun leikaten kuvaa tarpeen mukaan.

**TV-lähdön valinta** – Valitse vaihtoehto TV:n liitäntätyypin mukaan.

[RGB]: Kun TV on liitetty SCART-liittimeen.

[YPbPr]: Kun TV on liitetty tämän laitteen COMPONENT/PROGRESSIVE SCAN OUTPUT -lähtöliittimiin.

#### **Audioasetusten teko**

**Dolby Digital / DTS / MPEG** – Valitsee digitaalisen audiosignaalin tyypin käytettäessä DIGITAL AUDIO OUTPUT -lähtöliitintä.

[Bitstream]: Valitse tämä, kun kytket tämän laitteen DIGITAL AUDIO OUTPUT -lähtöliittimen vahvistimeen, jossa on Dolby Digital, DTS tai MPEG dekooderia.

[PCM] (Dolby Digital / MPEG): Valitse tämä, kun kytket tämän laitteen DIGITAL AUDIO OUTPUT -lähtöliittimen vahvistimeen, jossa ei ole Dolby Digital tai MPEG -dekooderia.

[Off] (DTS): Valitse tämä, kun kytket tämän laitteen DIGITAL AUDIO OUTPUT -lähtöliittimen vahvistimeen, jossa ei ole DTS-dekooderia.

**Sample Freq. (Näytteitystaajuus)** – Valitsee audiosignaalin näytteitystaajuuden.

[48 KHz]: Audiosignaali muunnetaan aina arvoon 48 kHz. [96 KHz]: Audiosignaalit lähetetään aina alkuperäisessä muodossaan.

**DRC (Dynamic Range Control)** – Parantaa äänen selkeyttä voimakkuuden pienetessä (vain Dolby Digital). Aseta [On] valitaksesi tämän.

**Vocal** – Aseta On-tilaan vain, kun toistetaan monikanavaista karaoke-DVD levyä. Levyn karaoke-kanavat sekoittuvat normaaliin stereoääneen.

#### **Lukitusasetusten teko**

Sinun tulee valita [Area Code] -vaihtoehto käyttääksesi lukitusvalintoja. Valitse [Area Code]-vaihtoehto ja paina sitten ►. Syötä 4-numeroinen salasana ja paina sitten **ENTER**. Syötä salasana uudelleen ja paina **ENTER** vahvistaaksesi sen. Jos teet syötössä virheen, paina **CLEAR** ja korjaa se sitten.

Jos olet unohtanut salasanasi, voit asettaa sen alkuarvoon. Hae näkyviin asetusvalikko ja syötä 6-numeroinen koodi "210499". Teksti "P CLr" ilmestyy näyttöruutuun ja salasana poistetaan.

**Luokitus** – Valitse luokitustaso. Mitä pienempi taso on, sitä tiukempi luokitus on käytössä. Valitse [Unlock] poistaaksesi luokituksen.

**Salasana** – Asettaa tai muuttaa lukitusasetusten salasanan.

[New]: Syötä uusi 4-numeroinen salasana käyttäen numeropainikkeita ja paina **ENTER**. Vahvista salasana syöttämällä se uudelleen.

[Change]: Syötä uusi salasana kahdesti syötettyäsi nykyisen salasanan.

**Aluekoodi** – Valitse maantieteellisen alueen koodi toiston luokitustasoksi. Tämä määrittelee, minkä alueen luokittelustandardeja käytetään vanhempien määrittämässä DVD-tallenteiden katselun lukituksessa. (Katso sivu 14)

#### **Muiden asetusten teko**

**B.L.E. (Mustan tason laajennus)** – Mustan tason määritys toistossa. Aseta haluamaasi tasoon näytön ominaisuuksien mukaan.

**DivX(R) VOD** – Laitteen valmistaja tarjoaa DivX® VOD (Video On Demand) rekisteröintikoodin, joka mahdollistaa videoiden vuokraamisen ja oston DivX® VOD -palvelusta. Lisätietoja saat osoitteesta www.divx.com/vod. Paina **ENTER**, kun [Select] -kuvake on korostettuna ja pystyt katsomaan laitteen rekisteröintikoodin.

Kaikkia DivX® VOD -palvelusta ladattuja videoita voi toistaa vain tällä laitteella.

## **Levytietojen näyttö**

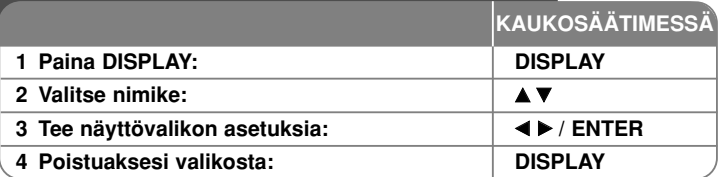

### **Levyn tietojen näyttö – mitä muuta voit tehdä**

Voit valita nimikkeen painamalla  $\blacktriangle\blacktriangledown$  ja vaihtaa tai valita asetuksen painamalla 4 D.

Nykyisen nimikkeen (tai raidan) numero / nimikkeen (tai raitojen)

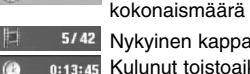

5/42 Nykyinen kappale / kappaleiden kokonaismäärä 0:13:45 Kulunut toistoaika Valittu audiokieli tai -kanava

 $\begin{array}{c}\n1 \\
1 \\
D\n\end{array}\n\begin{array}{c}\nENG \\
D \\
3/2.1CH\n\end{array}$ Valittu tekstitys **OFF** 

Valittu kuvakulma / kuvakulmien kokonaismäärä

### **Tässä ohjekirjassa käytetty symboli**

- **ALL** Kaikki alla luetellut levyt ja tiedostot **ACD** Audio-CDt
	-
- **DVD** DVD-levyt ja viimeistellyt DVD±R/RW-levyt CD-G CD-G -levyt
- MP3-tiedostot DivX-tiedostot **MP3 DivX**
- **WMA** WMA-tiedostot

### **Levyn toistaminen**

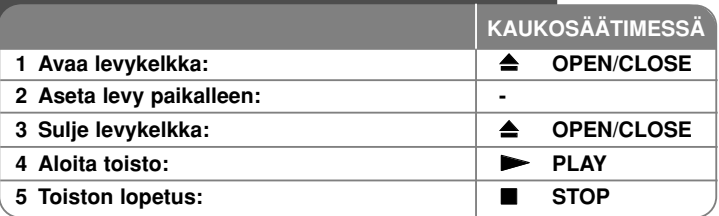

### **Levyn toisto – mitä muuta voit tehdä**

#### **Toiston lopetus**

Laite tallettaa muistiin lopetuskohdan levystä riippuen "III" näkyy lyhyesti näytöllä. Paina **PLAY** ( $\blacktriangleright$ ) jatkaaksesi toistoa (kohtauksen kohdalta). Jos painat **STOP** ( $\blacksquare$ ) uudelleen tai poistat levyn (" $\blacksquare$ " ilmestyy näytölle), laite poistaa muistista lopetuskohdan.

**(III =Jatka Stop, ■ =Täysi Stop)** Jatkopiste voidaan pyyhkiä pois painamalla jotakin painiketta (esim.; POWER, AUKI/KIINNI jne.)

#### **Valikon sisältävän DVD-levyn toisto DVD**

Useimmissa DVD-levyissä on nykyään valikko, joka latautuu ensin, ennen kuin elokuvan toisto alkaa. Voit liikkua näissä valikoissa käyttämällä ▲▼ ◀ ▶ tai numeropainikkeita korostaaksesi vaihtoehdon. Valitse painamalla **ENTER**.

#### **DVD/VR -levyn toistaminen**

Tällä laitteella voi toistaa DVD-RW-levyjä, jotka on tallennettu Video Recording (VR) -formaatissa. Kun asetat paikalleen DVD VR -levyn, ruudulle ilmestyy valikko. Käytä vV painikkeita valitaksesi nimikkeen ja paina sitten **PLAY (** N**)**. Saadaksesi näkyviin DVD-VR -valikon paina **DVD MENU** tai **TITLE**. Jotkin DVD-VR -levyt on tehty CPRM-dataa käyttäen DVD-RECODER. Soitin ei tue sellaisia tiedostoja.

#### **Hyppää seuraavaan/edelliseen kappaleeseen/raitaan ALL**

Paina **SKIP (**>**)** siirtyäksesi seuraavaan kappaleeseen/raitaan. Paina **SKIP (**.**)**palataksesi nykyisen kappaleen/raidan alkuun. Paina **SKIP (**.**)** kahdesti lyhyesti siirtyäksesi takaisin edelliseen kappaleeseen/raitaan.

#### **Tauota toisto ALL**

Paina **PAUSE/STEP (**X**)** tauottaaksesi toiston. Paina **PLAY (** N**)** jatkaaksesi toistoa.

#### **Kuva kuvalta -toisto DVD DivX**

Paina **PAUSE/STEP (**X**)** toistuvasti toistaaksesi kuva kuvalta.

#### **Uudelleen toisto ALL**

Paina **REPEAT** toistuvasti valitaksesi uudelleen toistettavan nimikkeen. Nykyinen nimike, kappale tai raita toistetaan yhä uudelleen. Palataksesi normaalitoistoon, paina **REPEAT**-painiketta toistuvasti valitaksesi tilan [Off].

#### **Pikakelaus eteen tai taakse DVD DivX ACD WMA MP3**

Paina **SCAN (< tai > >**) toistaaksesi pikakelauksella eteen tai taakse toiston aikana. Voit muuttaa toistonopeutta painamalla **SCAN (<< tai >>**) toistuvasti. **Paina PLAY** ( $\blacktriangleright$ ) jatkaaksesi toistoa normaalinopeudella.

#### **Tietyn jakson (A – B) toisto DVD DivX ACD**

Paina **A-B** sen jakson alussa, joka haluat toistaa, ja uudelleen jakson lopussa. Valitsemasi jaksoa toistetaan jatkuvasti. Palataksesi normaalitoistoon, paina **A-B** painiketta valitaksesi tilan [Off].

#### **Tekstityksen kielen valinta DVD DivX**

Toiston aikana paina **SUBTITLE ( )** toistuvasti valitaksesi halutun tekstityskielen.

#### **Katselu toisesta kuvakulmasta DVD**

Jos kuvakulman ilmaisin tulee hetkeksi näkyviin ruudulle, voit valita eri kamerakulman painamalla **ANGLE ( )** toistuvasti.

#### **Eri audion kuuntelu DVD DivX CD-G**

Paina toiston aikana **AUDIO ( )** painiketta toistuvasti ottaaksesi käyttöön eri audiokielen, audiokanavan tai koodausmetodin.

#### **Toistonopeuden pienentäminen (vain eteenpäin) DivX DVD**

Kun toisto on tauotettu, paina **SCAN (<< tai >>)** hidastaaksesi taakse- tai eteenpäin tapahtuvan toiston nopeutta. Voit muuttaa toistonopeutta painamalla **SCAN (<< tai >>)** toistuvasti. Paina **PLAY** (  $\blacktriangleright$ ) jatkaaksesi toistoa normaalinopeudella.

#### **Suurennetun videokuvan katselu**

Toiston tai tauon aikana paina **ZOOM** toistuvasti valitaksesi zoomausmoodin. Voi siirtyä zoomatussa kuvassa käyttämällä AV< > painikkeita. Poistu painamalla **CLEAR**.

#### **Nimikevalikon katselu DVD**

Paina **TITLE** saadaksesi näkyviin levyn nimikevalikon, mikäli levyssä on se.

#### **DVD-valikon katselu DVD**

Paina **DVD MENU** saadaksesi näkyviin levyn valikon, mikäli siinä on valikko.

#### **Suosikkikohtauksen merkitseminen DVD DivX**

Voit merkitä kohtia painamalla **MARKER** halutussa kohdassa (enintään 9 kohtaa). Voit myös hakea tai tyhjentää kohtia painamalla **SEARCH**. Käytä b tai ▶ valitaksesi halutun merkin [MARKER SEARCH] -valikosta ja paina sitten **ENTER** hakeaksesi sen tai **CLEAR** poistaaksesi sen.

#### **Toiston aloittamien tietystä ajankohdasta DVD DivX**

Hakee aloituskohtaa tai syötettyä kellonaikaa. Paina **DISPLAY** ja valitse sitten kelloikoni. Syötä kellonaika ja paina sitten **ENTER**. Esimerkiksi etsiäksesi kohtauksen, joka alkaa 1 h 10 min 20 sekunnin kuluttua, syötä "11020" ja paina **ENTER**. Jos syötät väärän numeron, paina **CLEAR** ja yritä uudelleen.

#### **Viime kohtauksen muisti DVD ACD**

Tämä laite muistaa viimeksi katsotun levyn viimeisen kohtauksen. Viimeinen kohtaus säilyy muistissa vaikka poistat levyn laitteesta tai kytket sen virran pois päältä. Jos lataat levyn, jossa oleva kohtaus on muistissa, ko. kohtaus haetaan muistista

toistettavaksi automaattisesti.

#### **Ruudunsäästäjä**

Ruudunsäästäjä tulee esiin, kun jätät laitteen Stop-moodiin noin viideksi minuutiksi. Jos ruudunsäästäjä on näkyvissä noin viisi minuuttia, laite katkaisee itsestään virran.

#### **Järjestelmän valinta**

Sinun tulee valita oikea järjestelmämoodi TV:tä varten. Poista laitteesta siinä mahdollisesti oleva levy, paina **PAUSE/STEP (**X**)** painiketta yli 5 sekuntia päästäksesi valitsemaan järjestelmän (PAL, NTSC).

#### **Sekatyyppinen levy tai USB-muistilaite – DivX, MP3/WMA ja JPEG**

Toistettaessa levyltä tai USB-muistilaitteelta, jossa on DivX, MP3/WMA ja JPEG -tiedostoja yhdessä, voit valita valikot tai tiedostot, jota haluat toistaa painamalla **TITLE**.

## **DivX-elokuvatiedoston toistaminen**

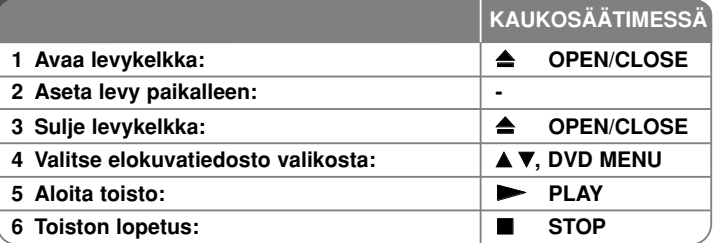

# **DivX elokuvan toisto – mitä muuta voit tehdä**

#### **Merkistön vaihtaminen siten että DivX® -tekstitys näkyy oikein**

Paina **SUBTITLE** painiketta 3 sekuntia toiston aikana. Kielikoodi ilmestyy näkyviin. Paina < ▶ valitaksesi eri kielikoodin kunnes tekstitys näkyy oikein ja paina sitten **ENTER**.

#### **DivX -tiedostovaatimus**

DivX-tiedostojen yhteensopivuudessa tämän laitteen kanssa on seuraavat rajoitukset:

- Käytettävissä olevat resoluutiot: 720x576 (L x K) pikseliä.
- DivX-tekstitystiedostojen nimen pituus saa olla enintään 56 merkkiä.
- DivX-tiedostojen nimen jatkeet: ".avi", ".mpg", ".mpeg"
- Toistokelpoiset DivX-tekstitykset: SubRip (.srt / .txt), SAMI (.smi), SubStation Alpha (.ssa/.txt), MicroDVD (.sub/.txt), SubViewer 2.0 (.sub/.txt), TMPlayer(.txt), DVD Subtitle System (.txt), VobSub (\*.sub) Sub/idx, virtaukseen perustuva formaatti.
- Toistokelpoiset koodekkiformaatit: "DIVX3.xx", "DIVX4.xx", "DIVX5.xx", "MP43", "3IVX", "XviD"
- Laite tukee versiossa DivX 6.0 vain toistotoimintoa.
- Toistokelpoiset audioformaatit: "Dolby Digital", "DTS", "PCM", "MP3", "WMA"

- Näytteitystaajuus: 8 48 kHz (MP3), 22 48 kHz (WMA)
- Bittinopeus: 8 320 kbit/s (MP3), 32 256 kbit/s (WMA), alle 6 Mbit/s (DivX-tiedosto)
- CD-R/RW, DVD±R/RW -formaatti: ISO 9660
- Enintään tiedostoja levyllä: Alle 650 (tiedostojen ja kansioiden kokonaismäärä)

# **Musiikkilevyjen tai tiedostojen kuuntelu**

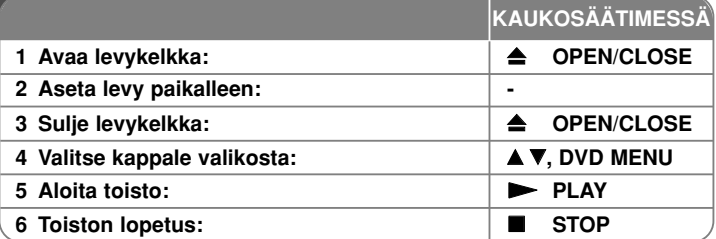

## **Musiikkilevyjen tai -tiedostojen kuuntelu - mitä muuta voit tehdä**

#### **Oman ohjelmoinnin teko**

Voit toistaa levyn sisällön haluamassasi järjestyksessä muuttamalla kappaleiden toistojärjestystä levyllä. Lisätäksesi kappaleen/kappaleita ohjelmalistaan, paina **PROGRAM** siirtyäksesi EDIT-moodiin ( @ merkki ilmestyy valikkoon). Valitse haluamasi kappale muodossa [List] ja paina sitten **ENTER** lisätäksesi sen ohjelmalistalle. Valitse kappale ohjelmalistalta ja paina sitten **ENTER** aloittaaksesi ohjelmoidun toiston. Poistaaksesi kappaleen ohjelmalistalta valitse kappale, jonka haluat poistaa, ja paina sitten **CLEAR** ohjelman muokkausmoodissa. Poistaaksesi kaikki kappaleet ohjelmalistalta, valitse [Clear All] ja paina sitten **ENTER** ohjelman muokkausmoodissa. Ohjelma tyhjenee, kun levy poistetaan tai laitteen virta katkaistaan.

#### **CD-G -levyn toistaminen**

**12**

Kun asetat laitteeseen CD-G -levyn, ruudulle ilmestyy valikko. Käytä ▲▼ painikkeita valitaksesi raidan ja paina sitten **PLAY (**  N**)**. Saadaksesi näkyviin CD-G -valikon toiston aikana, paina **STOP (** x **)** kaksi kertaa. Saat asetusvalikon näkyviin painamalla **SETUP** vain CD-G -valikon ollessa TV-

ruudulla.

#### **Tiedoston tietojen näyttö (ID3 TAG)**

Toistettaessa MP3 -tiedostoa, jossa on tiedostotietoja, voit saada ne näkyviin painamalle **DISPLAY** toistuvasti.

#### **Vaatimukset MP3/WMA -musiikkitiedostolle**

MP3/WMA-yhteensopivuudessa tämän laitteen kanssa on seuraavat rajoitukset: • Tiedostonimen päätteet: ".mp3", ".wma"

• Näytteitystaajuus: 8 – 48 kHz (MP3), 22 – 48 kHz (WMA)

• Bittinopeus: 8 – 320 kbit/s (MP3), 32 – 256 kbit/s (WMA)

• CD-R/RW, DVD±R/RW -formaatti: ISO 9660

• Enintään tiedostoja levyllä: Alle 650 (tiedostojen ja kansioiden kokonaismäärä)

# **Kuvatiedostojen katselu**

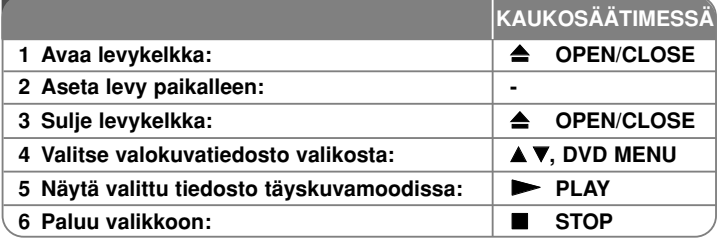

### **Valokuvien katselu – mitä muuta voit tehdä**

#### **Valokuvien katselu diaesityksenä**

Käytä **AV ◀ ▶** korostaaksesi (**) ikonin ja paina sitten ENTER** aloittaaksesi diaesityksen. Voit muuttaa diaesityksen nopeutta käyttämällä  $\blacktriangleleft$   $\blacktriangleright$  kun ( $\blacksquare$ ) ikoni on korostettuna.

#### **Hyppää seuraavaan/edelliseen kuvaan**

Paina SKIP (I<del><I<</del> tai DDI) katsoaksesi edellistä tai seuraavaa kuvaa.

#### **Kuvan kiertäminen**

Käytä ▲▼ kiertääksesi kuvaa vastapäivään tai myötäpäivään katsellessasi kuvaa täyskuvamoodissa.

#### **Tauota diaesitys**

Paina **PAUSE/STEP (** X**)** tauottaaksesi diaesityksen. Paina **PLAY (**  N**)** jatkaaksesi diaesitystä.

#### **Musiikin kuuntelu diaesityksen aikana**

Voit kuunnella musiikkia diaesityksen aikana, jos levy sisältää sekä musiikki- että kuvatiedostoja. Käytä  $\blacktriangle \blacktriangledown \blacktriangle \blacktriangleright$  korostaaksesi ( $\Box_{10}$ ) ikonin ja paina sitten **ENTER** aloittaaksesi diaesityksen.

#### **Suurennetun valokuvan katselu**

Katsellessasi valukuvaa täyskuvamuodossa, paina **ZOOM** toistuvasti valitaksesi zoomausmoodin. Voi siirtyä zoomatussa kuvassa käyttämällä AV< painikkeita. Poistu painamalla **CLEAR**.

#### **Vaatimukset kuvatiedostoille**

JPEG-tiedostojen yhteensopivuudessa tämän laitteen kanssa on seuraavat rajoitukset:

- Tiedostonimen päätteet: ".jpg"
- Kuvan koko: Suositus alle 5 MB
- CD-R/RW, DVD±R/RW -formaatti: ISO 9660
- Enintään tiedostoja levyllä: Alle 650 (tiedostojen ja kansioiden kokonaismäärä)

# **USB-muistilaitteen käyttö**

Voit toistaa MP3/WMA/JPEG/DivX -tiedostoja USB-muistilaitteesta, jonka versiotaso on 1.1.

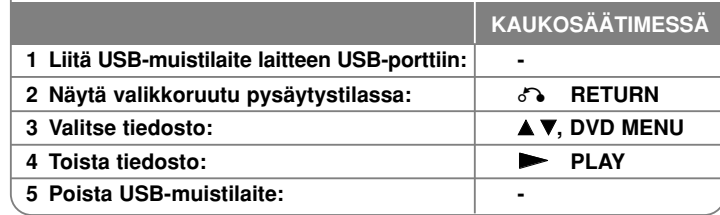

#### **Huomattavaa USB-muistilaitteesta**

- Voit vaihtaa USB ja DISC -moodien välillä painamalla **RETURN** (¿^•) vain pysäytysmoodissa.
- Älä irrota USB-muistilaitetta sen ollessa käytössä.
- Varmuuskopio on tarpeen tietojen häviämisen estämiseksi.
- Jos käytät USB-jatkokaapelia tai USB-keskitintä, siihen liitetty USB-laite ei ehkä ole tunnistettavissa.
- Toistokelpoisia ovat musiikkitiedostot (MP3/WMA), kuvatiedostot (JPEG) ja DivX-tiedostot. Saat lisätietoja kustakin tiedostosta sitä vastaavalta sivulta.
- Tämä laite ei tue 650 kappaletta suurempia tiedostomääriä.
- Tämän laitteen USB-toiminto ei tue kaikkia USB-laitetyyppejä.
- Digitaalikamera ja matkapuhelin eivät ole tuettuja.

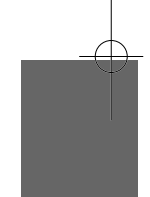

# **Kielikoodit**

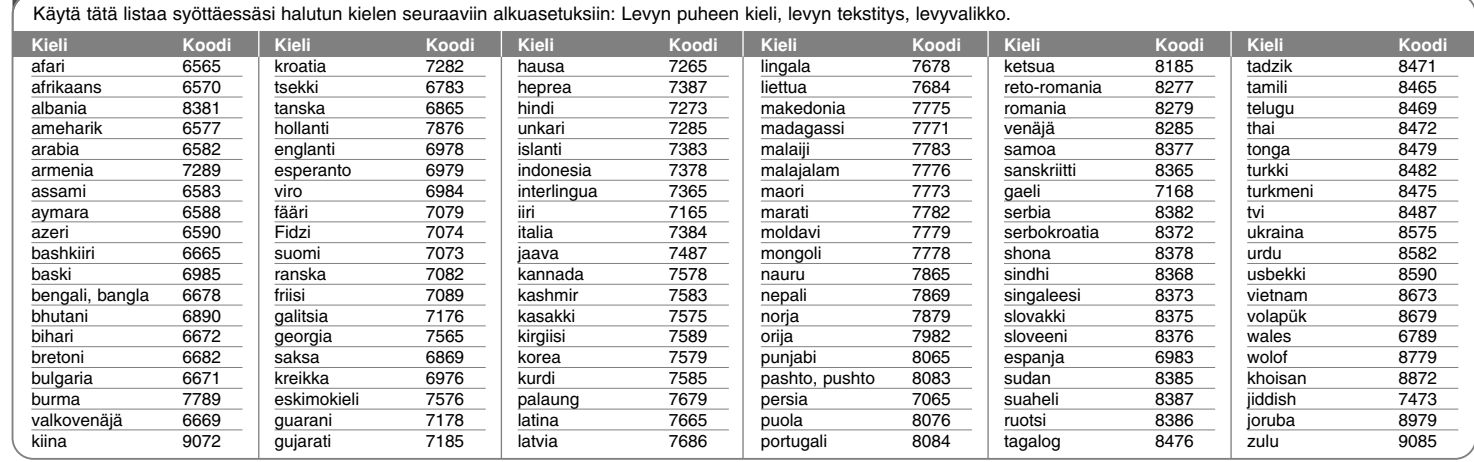

# **Maakoodit**

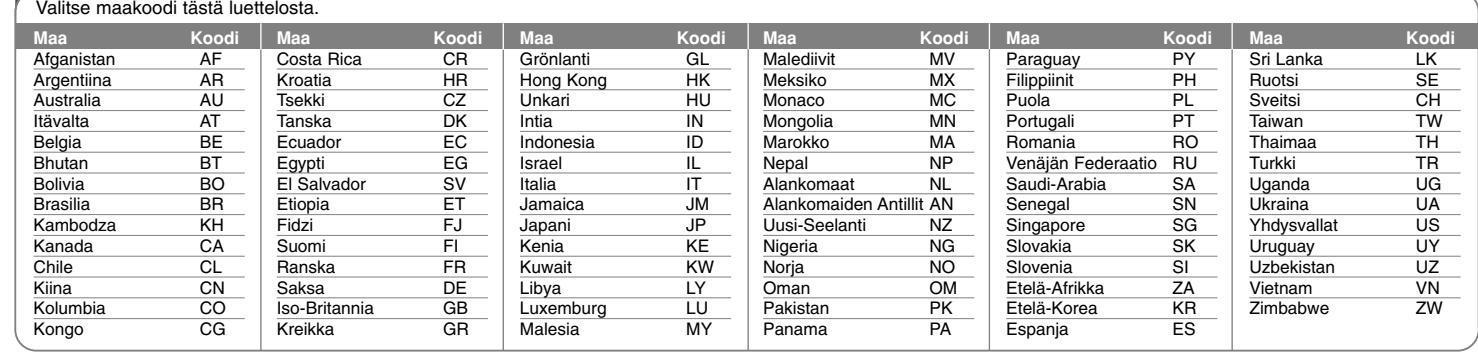

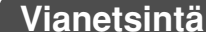

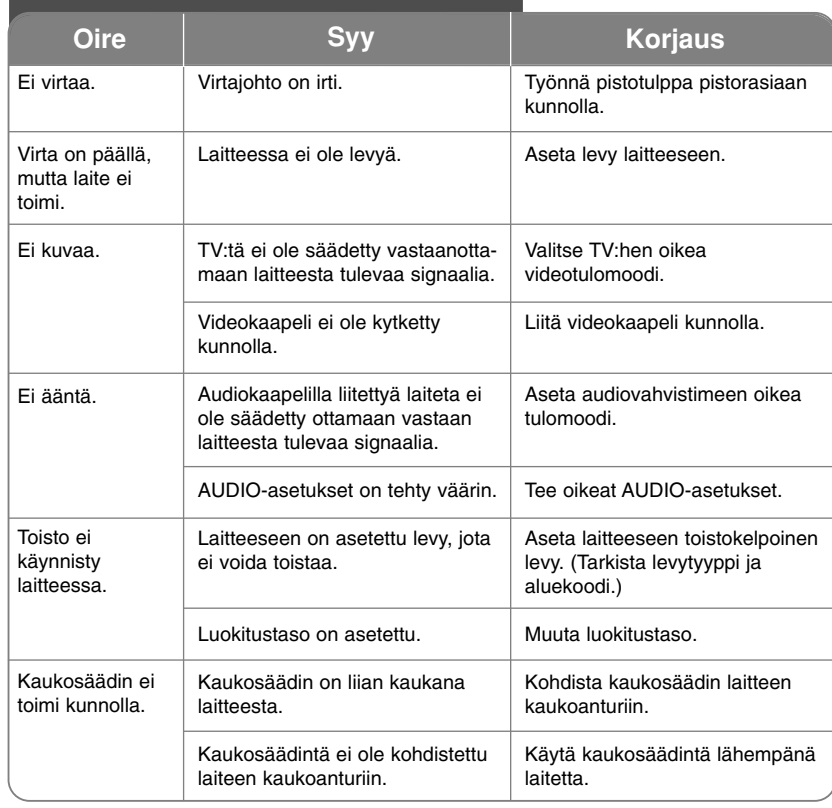

# **Tekninen erittely**

## **Yleistä**

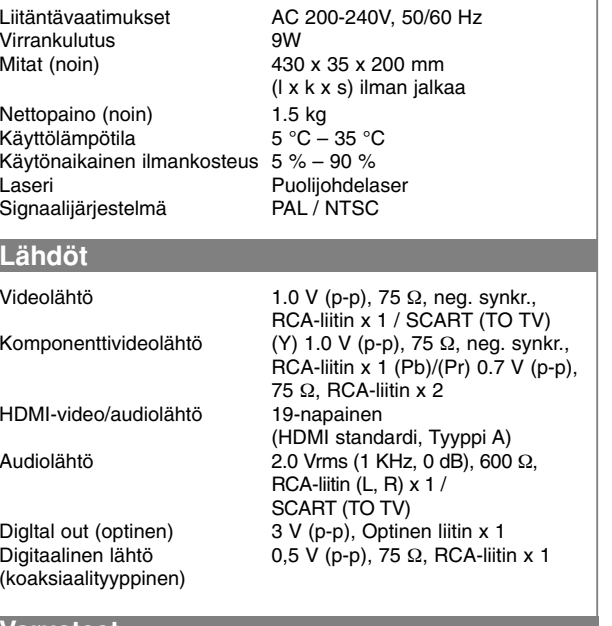

#### **Varusteet**

Video/audio-kaapeli, kaukosäädin, paristo

**Tuotteen konstruktio ja tekniset erittelyt saattavat muuttua ilman ennakkoilmoitusta.**